# **OFICINA DE NIVELAMENTO**

**Trabalhos Acadêmicos: Da Escrita à Exposição VII**

**Dicas para utilização do PowerPoint e das normas ABNT em trabalhos acadêmicos**

> **São Cristóvão 2019**

## **Comissão Organizadora:**

Claudefranklin Monteiro Santos – Tutor PET História

Adriane dos Santos

Aynoã Celina Vieira Silva

Brenda Figueiroa de Santana

Everton dos Santos

Ludmila Guerra da Silva

Marcelo Moreira Araujo

Maria Vitória Santos Fontes

Matheus Santos Garcia de Carvalho

Mirella Souza Silva

Rebeca Santos Andrade Leão

## **Programa de Educação Tutorial**

Departamento de História Universidade Federal de Sergipe - Cidade Universitária Prof. José Aloísio de Campos Jardim Rosa Elze s/n - São Cristóvão (SE)

## **Contatos:**

E-mail: [petufshistoria@gmail.com](mailto:petufshistoria@gmail.com)

Site: [pethistoria.ufs.br](file:///C:/Users/Matt/Google%20Drive%20(petufshistoria@gmail.com)/PET%202019/Oficina%20de%20Nivelamento%20VII/Apresentações/Material%20didático/pethistoria.ufs.br)

Instagram: @pethistoriaufs

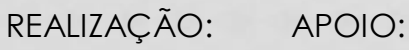

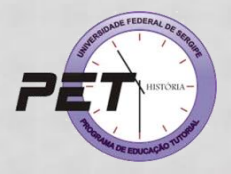

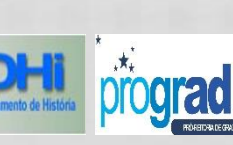

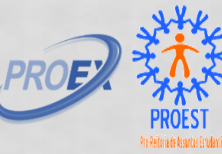

# **Apresentação**

**Oficina de Nivelamento Trabalhos Acadêmicos: Da Escrita à Exposição** é um evento realizado pelo Programa de Educação Tutorial (PET) do departamento de História da Universidade Federal de Sergipe (UFS). Na sua sétima edição, o evento busca proporcionar aos alunos calouros do curso de História a oportunidade de conhecer o processo básico de produção de textos acadêmicos, as regras da Associação Brasileira de Normas Técnicas (ABNT) e como expor os trabalhos acadêmicos através de dicas práticas para organização do conteúdo. Não obstante, busca elucidar a elaboração de uma apresentação utilizando o PowerPoint. O material é um produto das diversas edições do evento, no qual a comissão organizadora entende que o conteúdo ministrado pode ser organizado e disponibilizado para consulta dos participantes da Oficina e pela comunidade acadêmica. A

Para saber mais sobre o PET História acesse o nosso site: [www.pethistoria.ufs.br](http://www.pethistoria.ufs.br/)

# Sumário

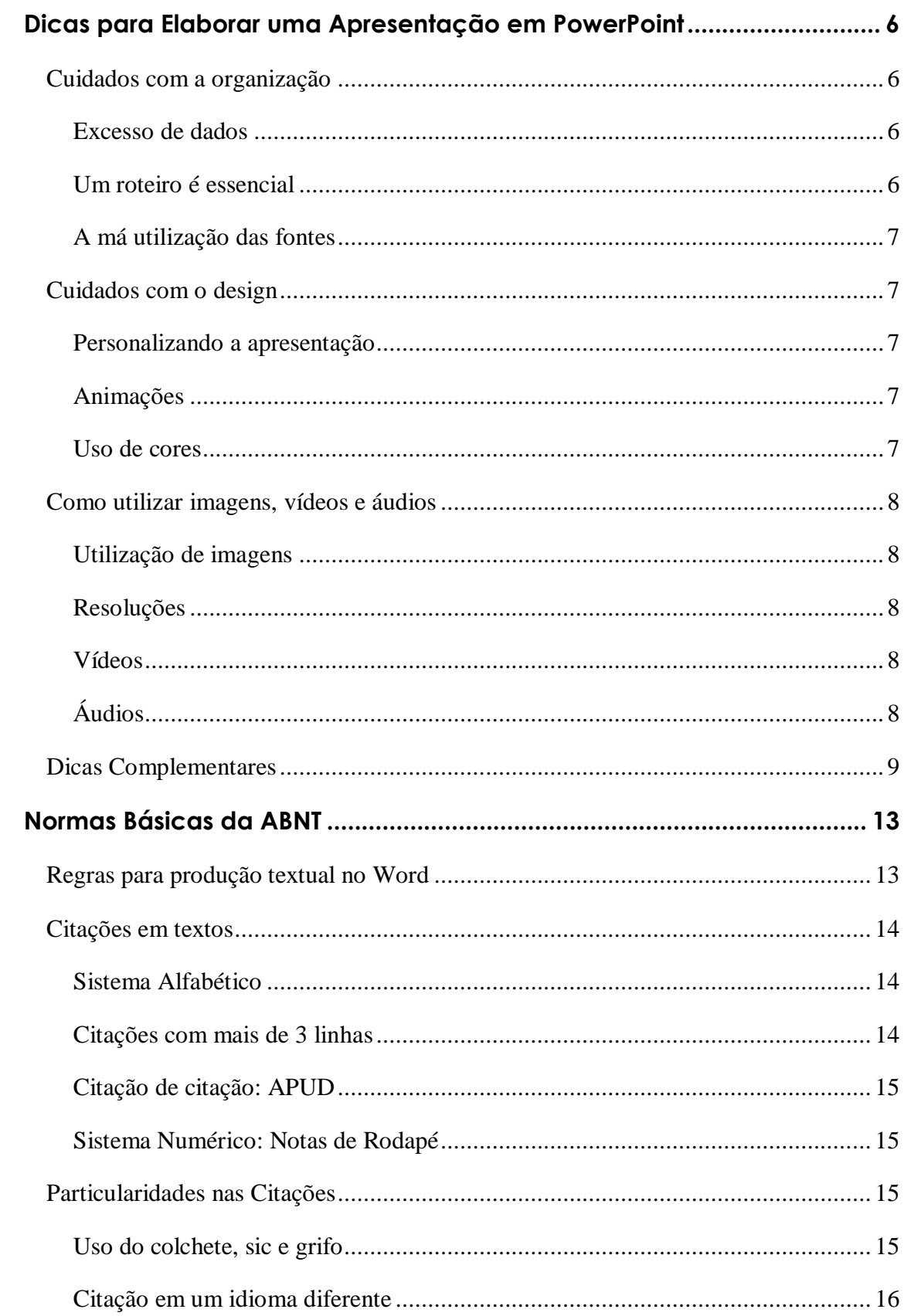

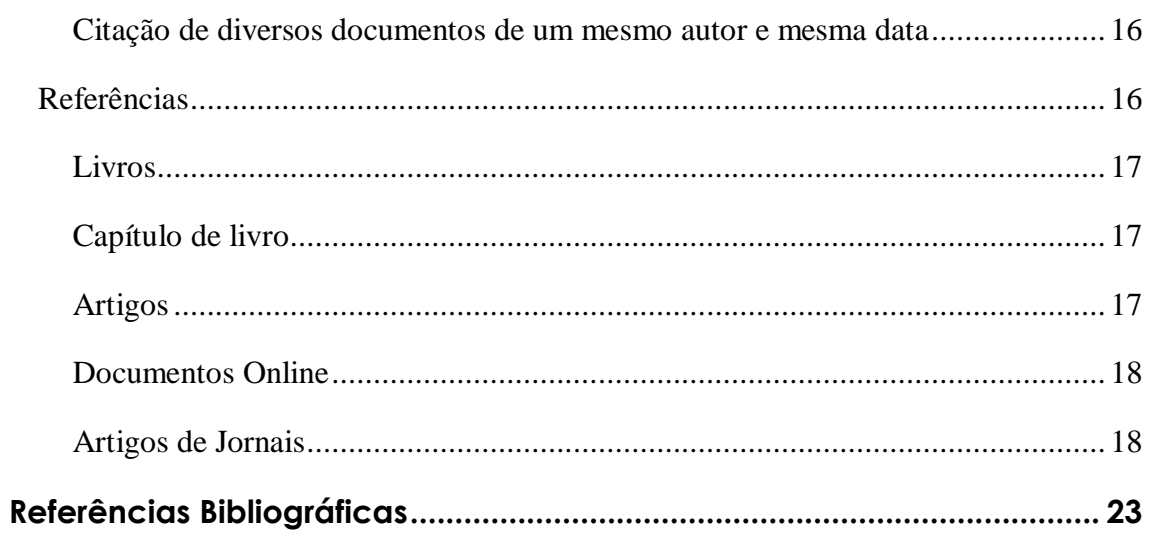

# Índice

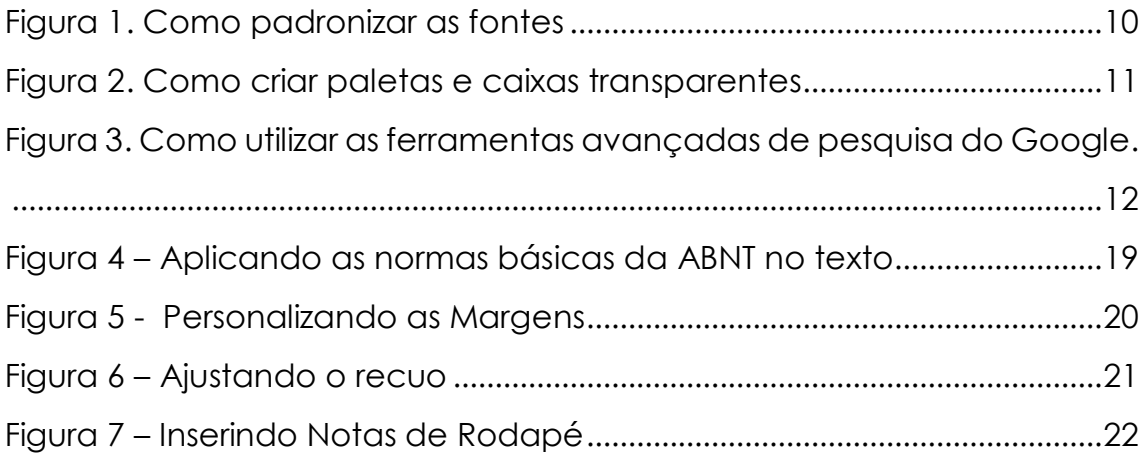

# <span id="page-5-0"></span>**Dicas para Elaborar uma Apresentação em PowerPoint**

O PowerPoint é uma ferramenta pertencente ao pacote Office que serve para a criação de apresentações no formato de slides. Sua principal função é ser um material de apoio para possibilitar ao apresentador expor o conteúdo de forma mais elucidativa.

## <span id="page-5-1"></span>**Cuidados com a organização**

## <span id="page-5-2"></span>**Excesso de dados**

Se atente a quantidade de textos em cada slide. Não é proibido dissertar. Entretanto, adicionar trechos muito longos pode fazer com que o público desvie o foco de sua fala. Outro aspecto negativo de um texto longo é, por vezes, sua limitação no desenvolvimento do conteúdo exposto, tornando a apresentação pouco atrativa e entediante.

O ideal é extrair os pontos principais do texto e os expor em forma de tópicos. Dessa maneira, com o slide mais organizado os interlocutores ficarão mais atentos e, consequentemente, isso facilitará a compreensão. É importante ressaltar que durante a apresentação é mais fácil retomar um ponto essencial do tema abordado utilizando tópicos ao invés de adicionar uma página inteira do texto, evitando, assim, interromper o discurso para procurar um fragmento chave.

## <span id="page-5-3"></span>**Um roteiro é essencial**

Tenha um roteiro programado para facilitar a organização das ideias, tendo em vista o auxílio que ele prestará na hora de criar os slides e dispor o conteúdo ao longo da fala. Com este método é mais fácil manter uma lógica com introdução, desenvolvimento e conclusão do tema que está sendo trabalhado.

#### <span id="page-6-0"></span>**A má utilização das fontes**

Um erro muito comum é a falta de atenção com as fontes utilizadas ao montar uma apresentação, variá-las demais pode transparecer desorganização.

Ao utilizar fontes baixadas da internet, lembre-se de que elas precisam estar instaladas no computador ao qual será utilizado para a exibição. Caso contrário, o conteúdo exposto ficará totalmente desajustado.

Confira o tamanho e as cores das fontes utilizadas, estabeleça um padrão e o utilize em todos os slides. Uma forma de padronizá-las está ilustrado no próprio modelo, estabelecendo uma fonte para o título e outra para o corpo do texto *[\(Figura 1\)](#page-9-0)*.

## <span id="page-6-1"></span>**Cuidados com o design**

#### <span id="page-6-2"></span>**Personalizando a apresentação**

O PowerPoint possui alguns modelos básicos para que iniciantes comecem a montar suas primeiras apresentações. Porém, após estar familiarizado com o software pode-se criar temas totalmente novos a partir da personalização do plano de fundo, das fontes, cores, utilização de formas para criar caixas de texto e etc.

Ainda que seja possível personalizar temas de forma livre, é preciso atentar-se sempre em deixar o conteúdo compreensível sem "poluir" demais os slides, utilizando ilustrações que podem dificultar a leitura do texto. Uma boa saída para isso, por exemplo, é criar paletas transparentes, conciliando a personalização do tema com as informações apresentadas. *[\(Figura 2\)](#page-10-0)*

#### <span id="page-6-3"></span>**Animações**

As animações podem tornar a apresentação mais dinâmica e elucidativa, contudo, é necessário ter cuidado com o excesso. Quando mal utilizado, esse recurso parece disfarçar ou preencher uma falta de conteúdo, além de atrasar sua fala e prejudicar a visualização do slide.

#### <span id="page-6-4"></span>**Uso de cores**

Evite o uso de cores extravagantes que distraiam os ouvintes e causem algum tipo de desconforto. O ideal é utilizar cores neutras.

## <span id="page-7-0"></span>**Como utilizar imagens, vídeos e áudios**

### <span id="page-7-1"></span>**Utilização de imagens**

As imagens podem ser ótimas para expressar ideias ou até mesmo complementar falas abstratas e especulativas. Imagine, por exemplo, ao abordar um assunto sobre determinada localização, o quão interessante é adicionar um mapa como complemento.

Todavia, é necessário tomar alguns cuidados. Procure colocar imagens com sentido e que deixem claro para o ouvinte a mensagem que se quer transmitir. Do mesmo modo, sempre legende e referencie todas as imagens, afinal de contas, trata-se de um conteúdo de terceiros que pode conter direitos autorais. A utilização não referenciada é plágio.

#### <span id="page-7-2"></span>**Resoluções**

É ideal procurar imagens grandes para uma melhor resolução caso precise expandi-las. A *[Figura 3](#page-11-0)* demonstra como utilizar as ferramentas de pesquisa do Google para encontrar imagens com tamanho adequado.

### <span id="page-7-3"></span>**Vídeos**

Não é recomendado inserir os vídeos nos slides, pois a resolução pode ser reduzida, além do arquivo com a apresentação ficar sobrecarregada, causando travamentos e outros problemas na exibição. Tenha o vídeo salvo a parte e reproduza-o quando chegar o momento.

## <span id="page-7-4"></span>**Áudios**

Assim como os vídeos, arquivos de áudio dentro da apresentação podem ser problemáticos. Vale a mesma dica: evite inseri-los.

## <span id="page-8-0"></span>**Dicas Complementares**

## **Referências**

Lembre-se de referenciar todo o conteúdo utilizado para a apresentação de acordo com as normas da ABNT, seja ele em formato de texto ou audiovisual.

## **Revisão**

Antes de finalizar a apresentação, confira tudo que foi inserido, ou seja, os textos, as imagens e as fontes. Faça testes antes de expor o conteúdo ao público, assim, serão evitados alguns erros, sejam eles ortográficos ou não.

## *Figura 1. Como padronizar as fontes*

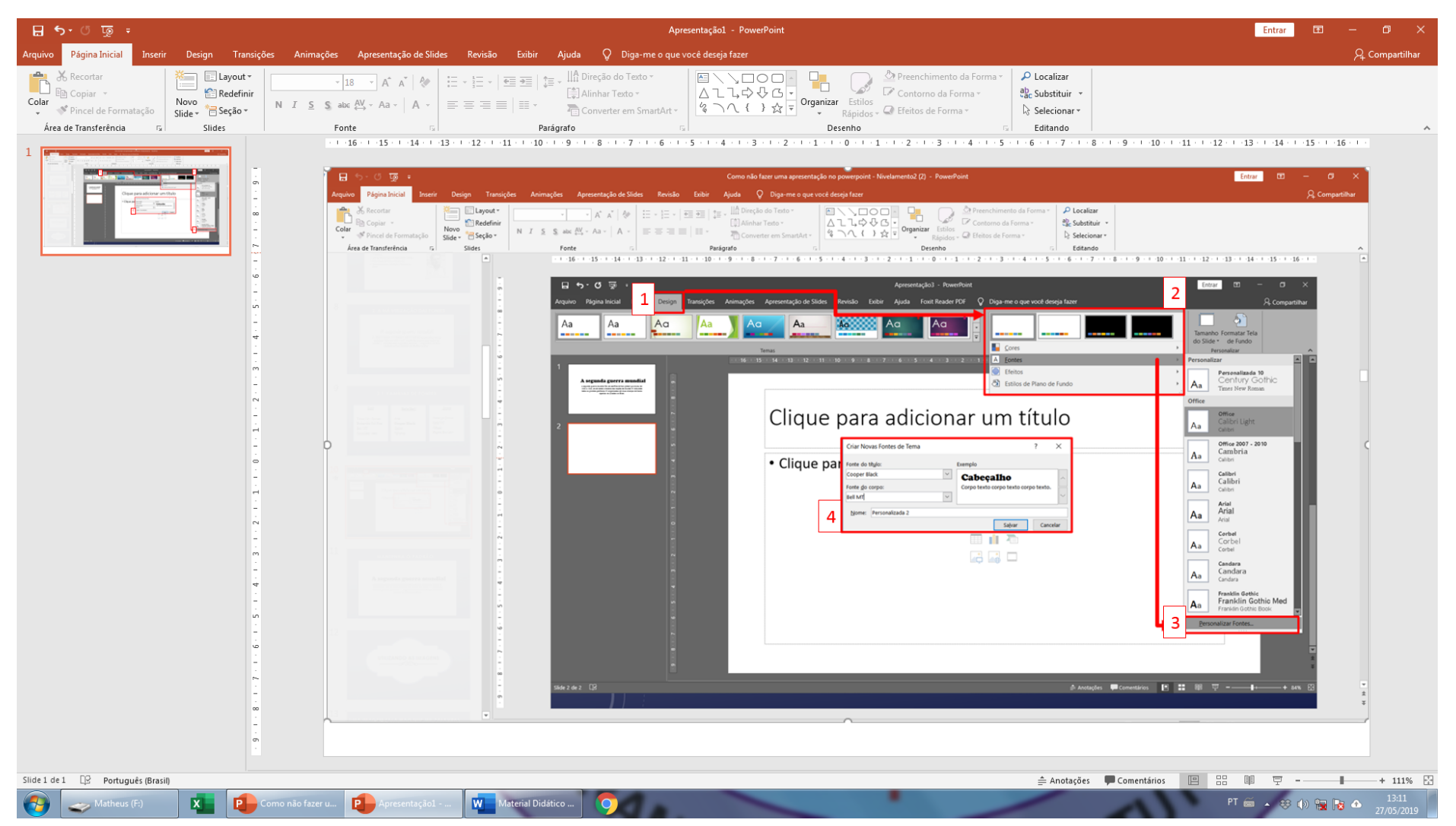

<span id="page-9-0"></span>Passos: 1. Na aba "design" procure pela opção "variante"; 2. Nas variantes, encontram-se as opções de cor, fonte, efeitos e estilos de plano de fundo. Selecione a opção "fontes"; 3. Com a opção "fontes" aberta, clique em personalizar fontes, na qual uma caixa será aberta; 4. Selecione a fonte do título e do corpo da apresentação e salve.

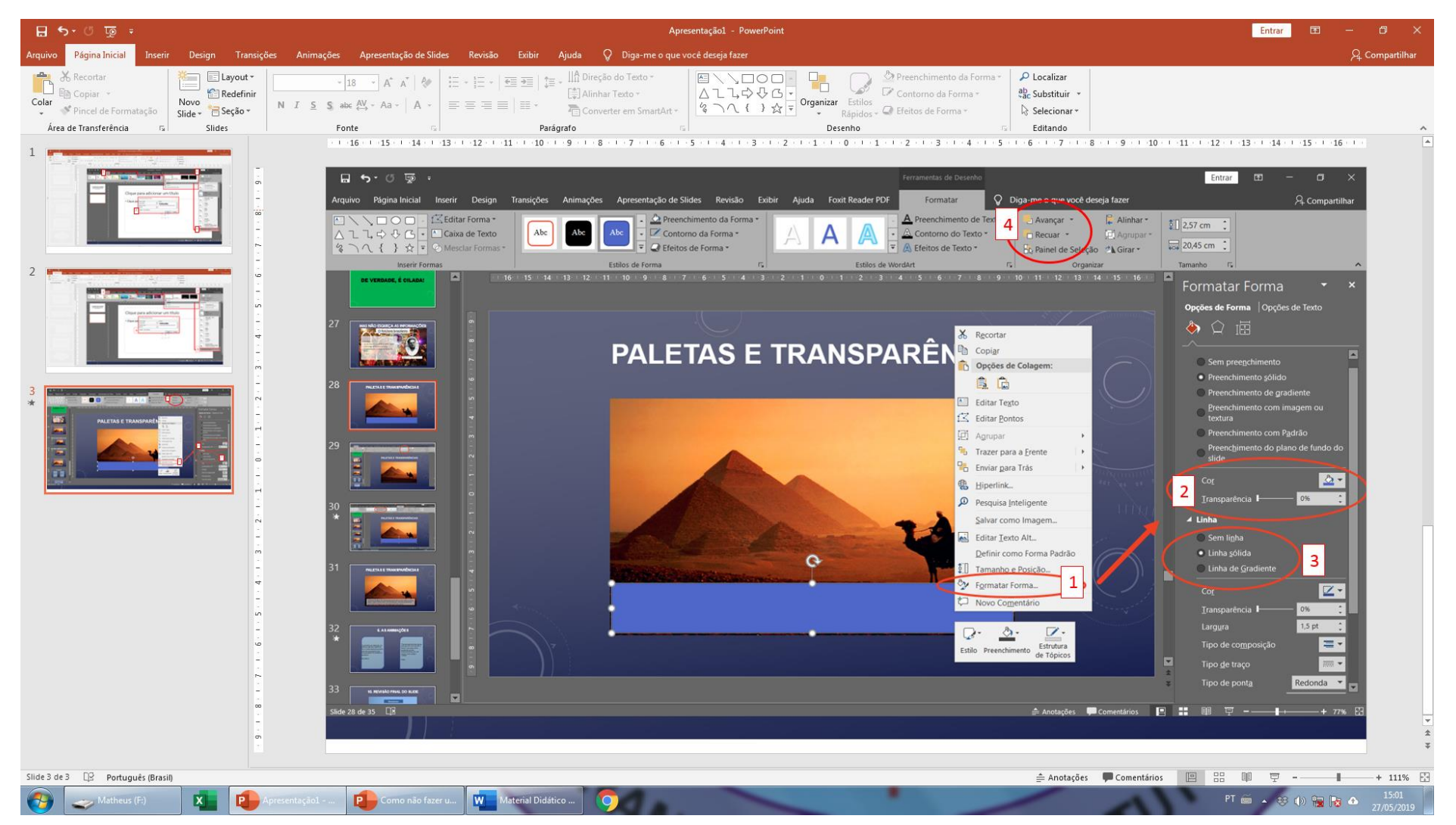

*Figura 2. Como criar paletas e caixas transparentes*

<span id="page-10-0"></span>Passos: 1. Ao criar a forma, clique com o botão direito do mouse e selecione a opção "formatar forma...". Uma caixa de edição será aberta do lado direito; 2. Em Cor, selecione branco e altere o nível de transparência da forma; 3. Em "linha", marque a opção "sem linha"; 4. Lembre-se de avançar ou recuar a forma em relação ao texto que ficará por cima.

*Figura 3. Como utilizar as ferramentas avançadas de pesquisa do Google.*

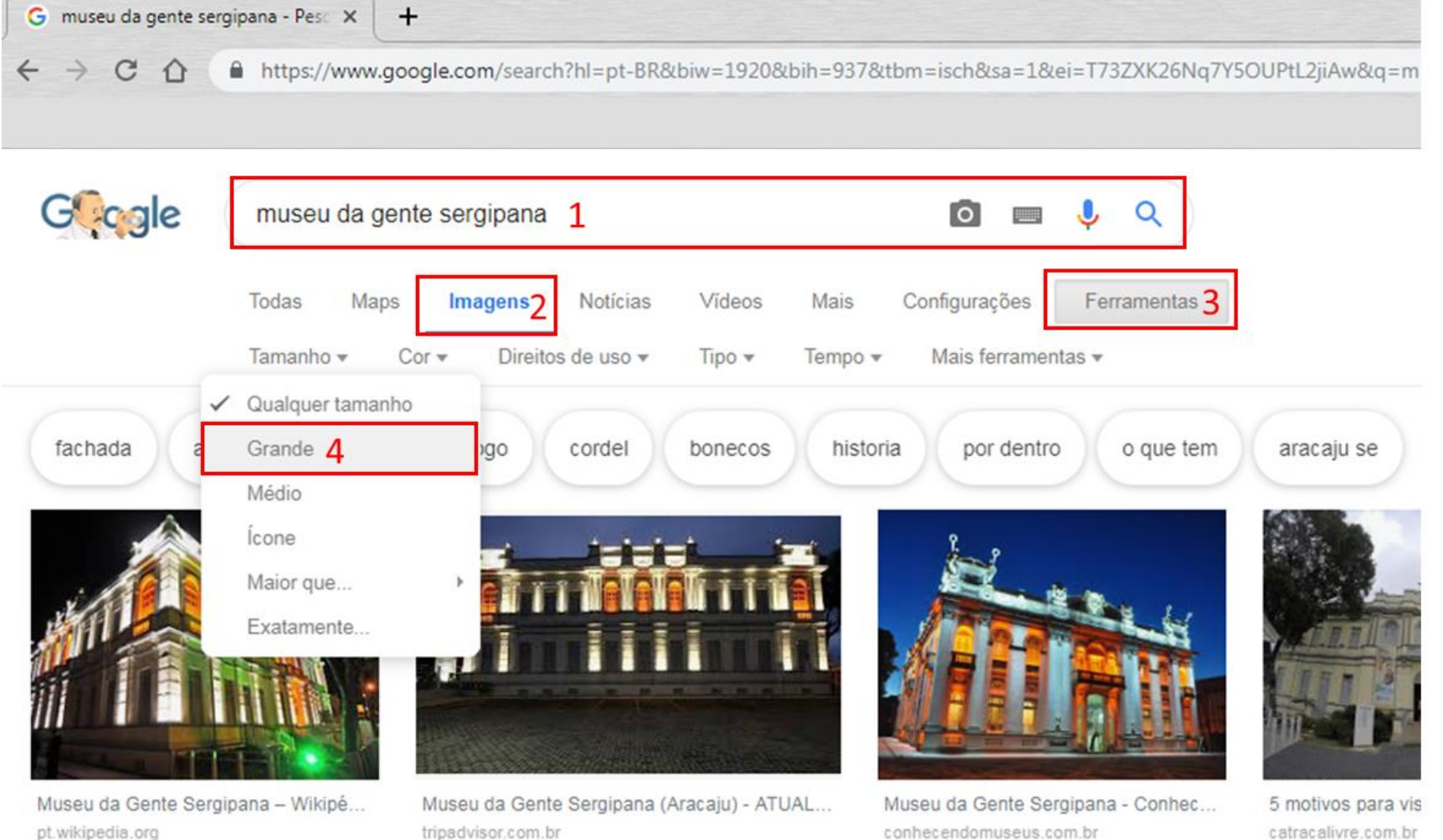

<span id="page-11-0"></span>Passos: 1. Pesquise pela imagem; 2. Clique na aba de imagens; 3. Selecione a caixa de ferramentas; 4. Nas opções de tamanho, marque a opção "grande".

## <span id="page-12-0"></span>**Normas Básicas da ABNT**

As regras da Associação Brasileira de Normas Técnicas (ABNT) para trabalhos acadêmicos constituem um modelo para produções textuais de caráter científico (artigos, monografias, resumos, resenhas, etc...) no Brasil. Essas regras têm por premissa propor aos leitores uma melhor compreensão em nível universal de qualquer trabalho acadêmico.

## <span id="page-12-1"></span>**Regras para produção textual no Word**

- ➢ Tipo de fonte do texto: Times New Roman ou Arial;
	- Dar prioridade à Times New Roman pois sendo uma fonte serifada<sup>1</sup> sua leitura torna-se mais fluida.
- ➢ Alinhamento do texto: Justificado;
	- Garante a organização visual do texto.
- ➢ Tamanho da fonte: 12 (corpo do texto), 14 (título);
	- Uma fonte muito pequena pode dificultar a leitura do conteúdo, enquanto uma fonte muito grande pode ocupar um espaço desnecessário.
- $\triangleright$  Espaçamento entre as linhas: 1,5;

 $\overline{a}$ 

• Para que as linhas não fiquem muito próximas umas das outras.

A *[Figura 4](#page-18-0)* demonstrará como, pelo Word, normalizamos o texto de acordo com as regras descritas acima.

- ➢ Recuo do parágrafo: 1,25 ou clicar tecla TAB;
	- O recuo serve para marcar o início do parágrafo.

<sup>1</sup> "Na tipografia, as serifas são os pequenos traços e prolongamentos que ocorrem no fim das hastes das letras." (Serifa. Disponível em: <https://pt.m.wikipedia.org> Acesso em: 29 de maio de 2019).

- ➢ Margens Superior e Esquerda: 3 cm; Inferior e Direita: 2 cm.
	- O texto sem a margem correta corre o risco de ser cortado durante a impressão.

O passo a passo de como personalizar as margens da produção textual está representado na *[Figura 5](#page-19-0)*.

## <span id="page-13-0"></span>**Citações em textos**

Todas as citações utilizadas em uma produção textual científica devem ser referenciadas de acordo com as normas da ABNT. Para isso, existem dois métodos: o **autor-data** e o **numérico**.

Ao longo do texto, as citações podem vir de forma **direta ou textual** – as palavras do autor são transcritas *ipsis litteris* ("nos mesmos termos") na sua produção de texto e, é essencial que venham entre aspas [" "] para identifica-las – e **indireta ou livre**, cujas ideias e pensamentos do autor e do texto lidos são expressas através das nossas palavras. Elas devem ser feitas com muita atenção para que o trabalho possua uma boa estrutura e não corra riscos de ser classificado como plágio (prática considerada criminosa).

## <span id="page-13-1"></span>**Sistema Alfabético**

(AUTOR, ANO, PÁGINA) - Caso não haja autor, coloca-se o título; caso não haja autor nem título, coloca-se a instituição.

**Exemplo:** "Os mais simples e os mais rudes dentre nós procuravam por algo de sólido, qualquer coisa, enfim, que não fosse o espírito." (SARTRE, 1939, p.129).

#### <span id="page-13-2"></span>**Citações com mais de 3 linhas**

Quando a citação utilizada ultrapassar três linhas, é obrigatório que ela venha separada do parágrafo, logo abaixo, de acordo com as seguintes normas:

➢ Tamanho da fonte para 10 ou 11.

➢ Recuo de 4cm em relação à margem esquerda.

**OBS:** A *Figura 6 – [Ajustando o recu](#page-20-0)* irá auxiliar sobre como fazer o recuo no Word.

### <span id="page-14-0"></span>**Citação de citação: APUD**

Ao fazer uma citação direta de um autor que foi citado por outro autor do texto lido, mas que não foi possível o acesso ao texto original, utiliza-se o *apud* que, em latim, quer dizer "junto a", também assumindo um sentido de "citado por".

**Exemplo:** "Este instrumento de avaliação do desempenho dos alunos não apresenta embasamento estatístico e não pode ser provado." (MILLON, 1999 apud SISTO, 2000, p.40)

O uso do Apud deve ser feito com atenção. Na última parte da construção de um texto, a referência bibliográfica, entra a obra que foi lida e não a que foi citada, por uma questão ética.

#### <span id="page-14-1"></span>**Sistema Numérico: Notas de Rodapé**

As notas de rodapé são colocadas ao final da página da produção textual para referenciar um documento ou identificar um comentário.

A *[Figura 7](#page-21-0)* mostrará como referenciar um documento a partir de uma ferramenta do Word.

## <span id="page-14-2"></span>**Particularidades nas Citações**

## <span id="page-14-3"></span>**Uso do colchete, sic e grifo**

A utilização dos colchetes "[ ]" é indicada para adicionar comentários ou palavras a citação para uma melhor compreensão do texto.

O *sic* é empregado no texto, entre parênteses "(sic)", para indicar alguma palavra ou expressão que está gramaticalmente incorreta.

O grifo é utilizado para destacar uma palavra ou expressão no texto. Toda vez que for utilizado o grifo, é necessário acrescentar ao final da referência entre parênteses "(grifo nosso)" ou "(grifo do autor)".

#### <span id="page-15-0"></span>**Citação em um idioma diferente**

"Quando a citação incluir texto traduzido pelo autor, deve-se incluir, após a chamada da citação, a expressão tradução nossa, entre parênteses". (NBR 10520/2002)

**Exemplo:** "O som do Big Ben inundou a sala de Clarissa, onde estava sentada, muito aborrecida, à sua escrivaninha; preocupada; aborrecida" (WOOLF, 1996, p. 129, tradução nossa).

#### <span id="page-15-1"></span>**Citação de diversos documentos de um mesmo autor e mesma data**

Em casos de diferentes documentos de um mesmo autor citados no texto, esses devem ser identificados pela data de publicação. Caso tenham sido publicados no mesmo ano acrescenta-se, em ordem alfabética, uma letra após a data, sem utilizar espaço.

**Exemplo:** "Temby (2002a) afirmava que a evolução do sistema de defesa do organismo foi influenciada pelo tempo. E, em outro momento, complementou (2002b) que isso é uma real constatação quando falamos em anticorpos."

## <span id="page-15-2"></span>**Referências**

As referências constituem um conjunto de dados que permitem o uso e a identificação das fontes. Todo trabalho acadêmico é baseado em teorias de outros autores, logo, se faz necessário a menção de seus trabalhos, além de apresentar suas fontes para que seus leitores possam ter acesso às mesmas.

As formas de elaborar uma referência mudam de acordo com a sua fonte, ou seja, a referência de um livro será diferente da referência de um filme, que será diferente da referência de um site e assim por diante.

### <span id="page-16-0"></span>**Livros**

➢ *Um autor*

SOBRENOME DO AUTOR, Prenomes. **Título**. Edição (se houver). Local: editora, ano.

**Exemplo:** AZEVEDO, Aluísio. O Cortiço. 2. ed. Brasil: B. L. Garnier, 1890.

➢ *Entre dois e três autores*

Procede-se da mesma forma, separando os nomes por ponto-e-vírgula.

**Exemplo:** WEHLING, Arno; WEHLING, Maria José C. M.. Formação do Brasil colonial. 2. ed. Rio de Janeiro: Nova Fronteira, 1999.

➢ *Mais de três autores*

Menciona-se o primeiro seguido da expressão "et al.".

**Exemplo:** AMADEU, Maria Simone Utida dos Santos. et al. Manual de normalização de documentos científicos: De acordo com as normas da ABNT. Curitiba: Editora UFPR, 2015.

## <span id="page-16-1"></span>**Capítulo de livro**

SOBRENOME, PRENOME do autor do capítulo. Título: subtítulo (se houver) do capítulo. In: AUTOR DO LIVRO (tipo de participação do autor na obra, Org(s), Ed(s), etc. se houver). Título do livro: subtítulo do livro (se houver). Edição (se houver). Local de publicação: Editora, data de publicação. Paginação referente ao capítulo.

**Exemplo:** PRADO JÚNIOR, Caio. O meio geográfico. In: PRADO JÚNIOR, Caio. História Econômica do Brasil. 46. ed. São Paulo: Brasiliense, 2004. p. 9-12.

## <span id="page-16-2"></span>**Artigos**

➢ *Em revistas*

SOBRENOME DO AUTOR do artigo, Prenomes. Título do artigo. **Título da revista**, local de publicação, número do volume, número do fascículo, página inicial-final do artigo, data.

**Exemplo:** RODRIGUES, M. A estrutura do conhecimento. Enfoque. São Paulo, v. 11, n.1, p. 51-59, jan. 1983.

#### ➢ *Na internet*

AUTOR. **Título do artigo**. Título da publicação seriada. vol., n.º, ano. Disponível em: <endereço>. Acesso em: data de acesso.

**Exemplo:** MALOFF, J. A internet e o valor da internetização. Ciência da informação,v. 26, n. 3, 1997. Disponível em: <http://www.ibict.br/cionline/>. Acesso em: 18 de maio de 1998.

## **Filmes e Vídeos**

*Título. Diretor. Local: Produtora: Distribuidora, data. Sistema de gravação.*

**Exemplo**: Cisne Negro. Darren Aronofsky. Estados Unidos: Fox Searchlight Pictures: Protozoa Pictures, 2010. DVD.

## <span id="page-17-0"></span>**Documentos Online**

➢ *Em Sites*

AUTOR. **Título**. Disponível em: <endereço>. Acesso em: data de acesso.

**Exemplo:** FERREIRA, Victoria. **O que são as ondas do feminismo?** Disponível em: <http://victoriaferreira.com.br>. Acesso em: 17 de março de 2019.

### <span id="page-17-1"></span>**Artigos de Jornais**

AUTOR. Título do artigo. **Título do jornal.** Data. Disponível em: <endereço>. Acesso em: data de acesso.

**Exemplo:** FRANCO, Bernardo M. IBGE propõe corte de 37% das perguntas do Censo 2020. O Globo. 2019. Disponível em: <https://blogs.oglobo.globo.com>. Acesso em: 27 de maio de 2019.

*Figura 4 – Aplicando as normas básicas da ABNT no texto*

| 日<br>$\sigma$ .                                                                                                    | Material Didático - Word                                                                                                    |                                                                             |                                                                                                    |                                              |        |                                                                                                    |         |                       |   |                                                                           | o               |  |  |
|----------------------------------------------------------------------------------------------------|----------------------------------------------------------------------------------------------------|-----------------------------------------------------------------------------|----------------------------------------------------------------------------------------------------|----------------------------------------------|--------|----------------------------------------------------------------------------------------------------|---------|-----------------------|---|---------------------------------------------------------------------------|-----------------|--|--|
| Página Inicial                                                                                                    | Q Diga-me o que você deseja fazer<br>Referências<br>Correspondências<br>Exibir<br>Ajuda                                                                                                    |                                                                             |                                                                                                    |                                              |        |                                                                                                    |         |                       |   |                                                                           | Q. Compartilhar |  |  |
| A Recortar<br>Lin Copiar<br>Colar<br>Pincel de Formatação<br>Área de Transferência                                                                                                   | $+ 91$<br>imes New $F = 12$<br>Aa -<br>$A$ aBbCcDr $A$ aBbCcDr $A$ d $B$<br>" Normal " Sem Esp Titulo 1<br>$I$ $S$ $\rightarrow$ abc $X$ $X'$<br>Parágrafo<br>Fonte                                                                                                    | $A$ a $B$ b $C$ Aa $B$ b $C$ c $D$ $A$ $C$ $B$<br>Titulo 2<br>Título 3      | Título                                                                                                    | Subtitulo Enfase Sutil<br>Estilos            | Énfase | AaBbCcC AaBbCcDt AaBbCcDt AaBbCcDt AaBbCcDt AaBbCcDt AaBbCcDt AABBCcDt<br>Enfase Int<br>Forte                                                                       | Citação | Citação In Referência |   | $D$ Localizar $*$<br><sup>ab</sup> Substituir<br>Selecionar -<br>Editando |                 |  |  |
| 3 - 1 - 2 - 1 - 1 - 1 - 1 - 1 - 7 - 2 - 1 - 3 - 1 - 4 - 1 - 5 - 1 - 6 - 1 - 7 - 1 - 8 - 1 - 9 - 1 - 10 - 1 - 11 - 1 - 13 - 1 - 14 - 1 - 7, - 1 - 16 - 1 - 17 - 1 - 1<br>$\mathbf{L}$ |                                                                                                    |                                                                             |                                                                                                    |                                              |        |                                                                                                    |         |                       |   |                                                                           |                 |  |  |
|                                                                                                    | Normas Basicas da ABNI                                                                                                    | não corra riscos de ser taxado como plágio (prática considerada criminosa). |                                                                                                    |                                              |        |                                                                                                    |         |                       |   |                                                                           |                 |  |  |
|                                                                                                    | As regras da Associação Brasileira de Normas Técnicas para trabalhos acadêmicos<br>constituem um modelo para os tipos de produção científica (artigos, monografías,<br>resumos, resenhas, etc) no Brasil. Essas regras tomam como premissa a melhor<br>compreensão de quem está lendo e o trabalho e permite uma universalização do conteúdo<br>tendo em vista que qualquer pessoa que leia o conteúdo possa compreende-lo. |                                                                             | No corpo do texto, elas podem vir de forma direta ou textual - as palavras do autor são<br>transcritas ipsis litteris ("nos mesmos termos") na sua produção de texto e, é essencial<br>que venham entre aspas [" "] para identifica-las - e indireta ou livre, cujas ideias e<br>pensamentos do autor e do texto lidos são expressas através das nossas palavras.<br>Regras gerais |                                              |        |                                                                                                    |         |                       |   |                                                                           |                 |  |  |
|                                                                                                    | > Tipo de fonte do texto: Times New Roman ou Arial;<br>· Dar prioridade à Times New Roman pois sendo uma fonte serifada <sup>1</sup> sua<br>leitura torna-se mais fluida.                                                                                                    |                                                                             | Toda vez que utilizamos uma citação, devemos referenciar de qual fonte a retiramos. As<br>Normas Brasileiras sugerem dois sistemas de identificação: Sistema Autor-Data ou<br>Alfabético e Sistema Numérico.                                                                                                    |                                              |        |                                                                                                    |         |                       |   |                                                                           |                 |  |  |
|                                                                                                    | > Alinhamento do texto: Justificado:<br>· Garante a organização visual do texto.                                                                                                    |                                                                             | Sistema Alfabético<br>(AUTOR, ANO, PÁGINA) - Caso não haja autor, coloca-se o título; caso não haja autor<br>nem título, coloca-se a instituição.                                                                                                    |                                              |        |                                                                                                    |         |                       |   |                                                                           |                 |  |  |
|                                                                                                    | > Tamanho da fonte: 12 (corpo do texto), 14 (título);                                                                                                    |                                                                             | Exemplo                                                                                                    |                                              |        |                                                                                                    |         |                       |   |                                                                           |                 |  |  |
| a                                                                                                    | · A importância da padronização da fonte se dá pelo fato de que uma fonte<br>muito pequena pode dificultar a leitura do conteúdo, enquanto uma fonte<br>muito grande pode ocupar um espaço desnecessário.                                                                                                    |                                                                             | "Os mais simples e os mais rudes dentre nós procuravam por algo de sólido, qualquer<br>coisa, enfim, que não fosse o espírito." (SARTRE, 1939, p.129)<br>Citações com mais de 3 linhas                                                                                                    |                                              |        |                                                                                                    |         |                       |   |                                                                           |                 |  |  |
|                                                                                                    | $\geq$ Espaçamento entre as linhas: 1,5;<br>· Para que as linhas não fiquem muito juntas.                                                                                                    |                                                                             | Quando a citação a ser utilizada ultrapassar três linhas na produção textual, é obrigatório<br>que ela venha separada do parágrafo, logo abaixo, de acordo com as seguintes normas:                                                                                                    |                                              |        |                                                                                                    |         |                       |   |                                                                           |                 |  |  |
|                                                                                                    | $\triangleright$ Recuo do parágrafo: 1,25 ou clicar tecla TAB;                                                                                                    |                                                                             |                                                                                                    | $\geq$ Tamanho da fonte para 10 ou 11.       |        |                                                                                                    |         |                       |   |                                                                           |                 |  |  |
|                                                                                                    | • O recuo serve para marcar o início do parágrafo.                                                                                                    |                                                                             |                                                                                                    | > Recuo de 4cm em relação à margem esquerda. |        |                                                                                                    |         |                       |   |                                                                           |                 |  |  |
|                                                                                                    | > Margens Superior e Esquerda: 3 cm; Inferior e Direita: 2 cm.                                                                                                    |                                                                             |                                                                                                    |                                              |        | OBS.: A Figura 4 irá auxiliar sobre como fazer o recuo no Word.                                                                                                    |         |                       |   |                                                                           |                 |  |  |
|                                                                                                    | • O texto sem a margem correta corre o risco de ser cortado durante a<br>impressão.                                                                                                    |                                                                             | Citação de citação: APUD                                                                                                    | > Apud, em latim, quer dizer "citado por".   |        |                                                                                                    |         |                       |   |                                                                           |                 |  |  |
|                                                                                                    | Citações em textos                                                                                                    |                                                                             |                                                                                                    |                                              |        | > Quando se quer fazer uma citação direta de um autor que foi citado no texto que<br>você está lendo, mas que não teve acesso ao texto original, utiliza-se o Apud. |         |                       |   |                                                                           |                 |  |  |
|                                                                                                    |                                                                                                    |                                                                             | Exemplo                                                                                                    |                                              |        |                                                                                                    |         |                       |   |                                                                           |                 |  |  |
|                                                                                                    | As citações são ferramentas importantes para indicar que temos embasamento teórico,<br>além do que nos é cobrado, no assunto em que abordaremos numa produção textual. Elas,                                                                                                    |                                                                             | "Este instrumento de avaliação do desempenho dos alunos não apresenta embasamento                                                                                                    |                                              |        |                                                                                                    |         |                       |   |                                                                           |                 |  |  |
| 2331 palayras<br>Página 11 de 16                                                                                                    | $\Box$<br>Português (Brasil)                                                                                                    |                                                                             |                                                                                                    |                                              |        |                                                                                                    |         |                       | 喝 |                                                                           |                 |  |  |

<span id="page-18-0"></span>Passo 1. Selecionar a fonte Times New Roman e ajustar para o tamanho 12; 2. Justificar o texto; 3. Selecionar "Espaçamento de Linha e Parágrafo" e aplicar para 1,5.

## *Figura 5 - Personalizando as Margens*

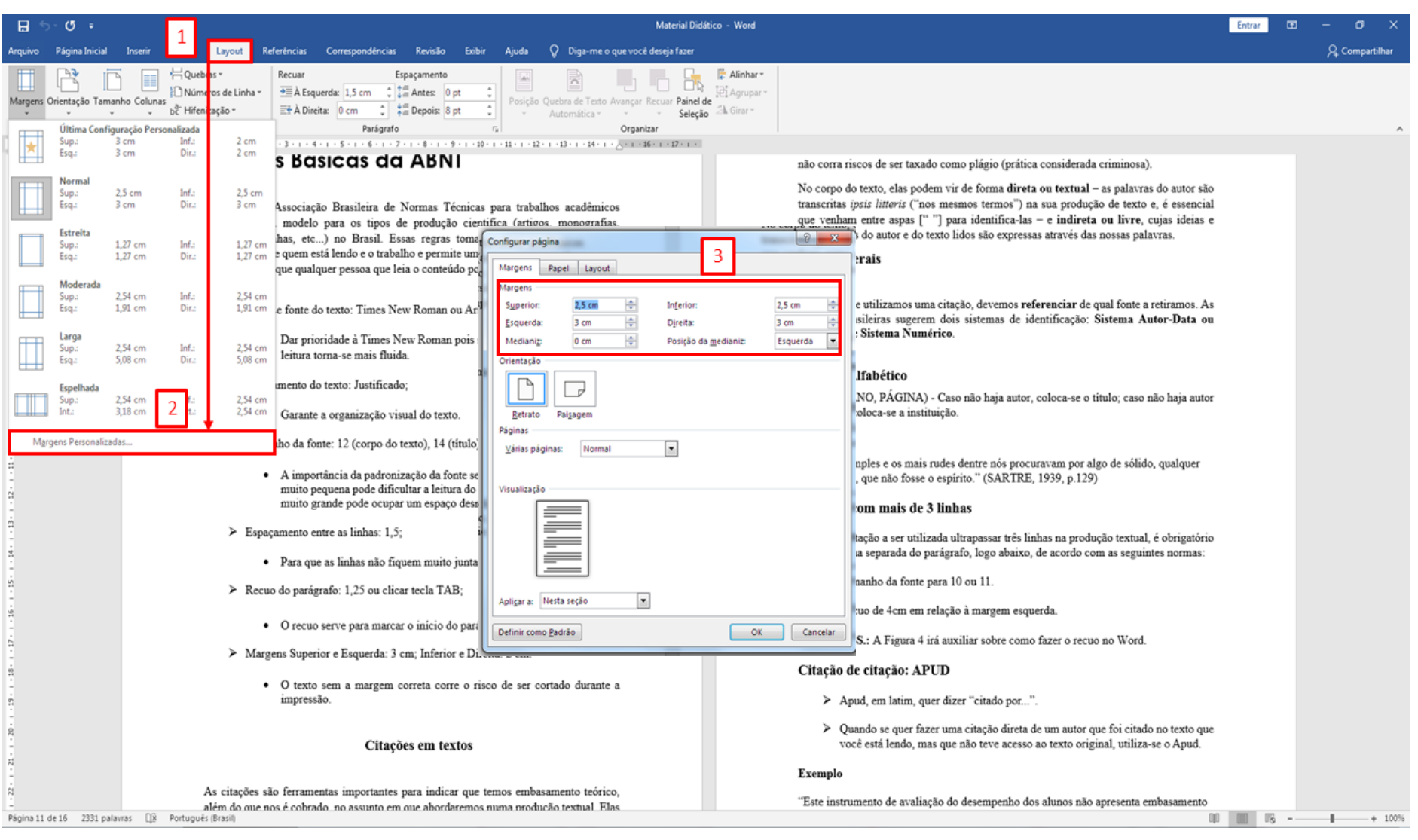

<span id="page-19-0"></span>Passo 1. Selecionar Layout e clicar em "Ajustar Margens"; 2. Selecionar "Margens Personalizadas"; configurar margens de acordo com as Normas da ABNT;

## *Figura 6 – Ajustando o recuo*

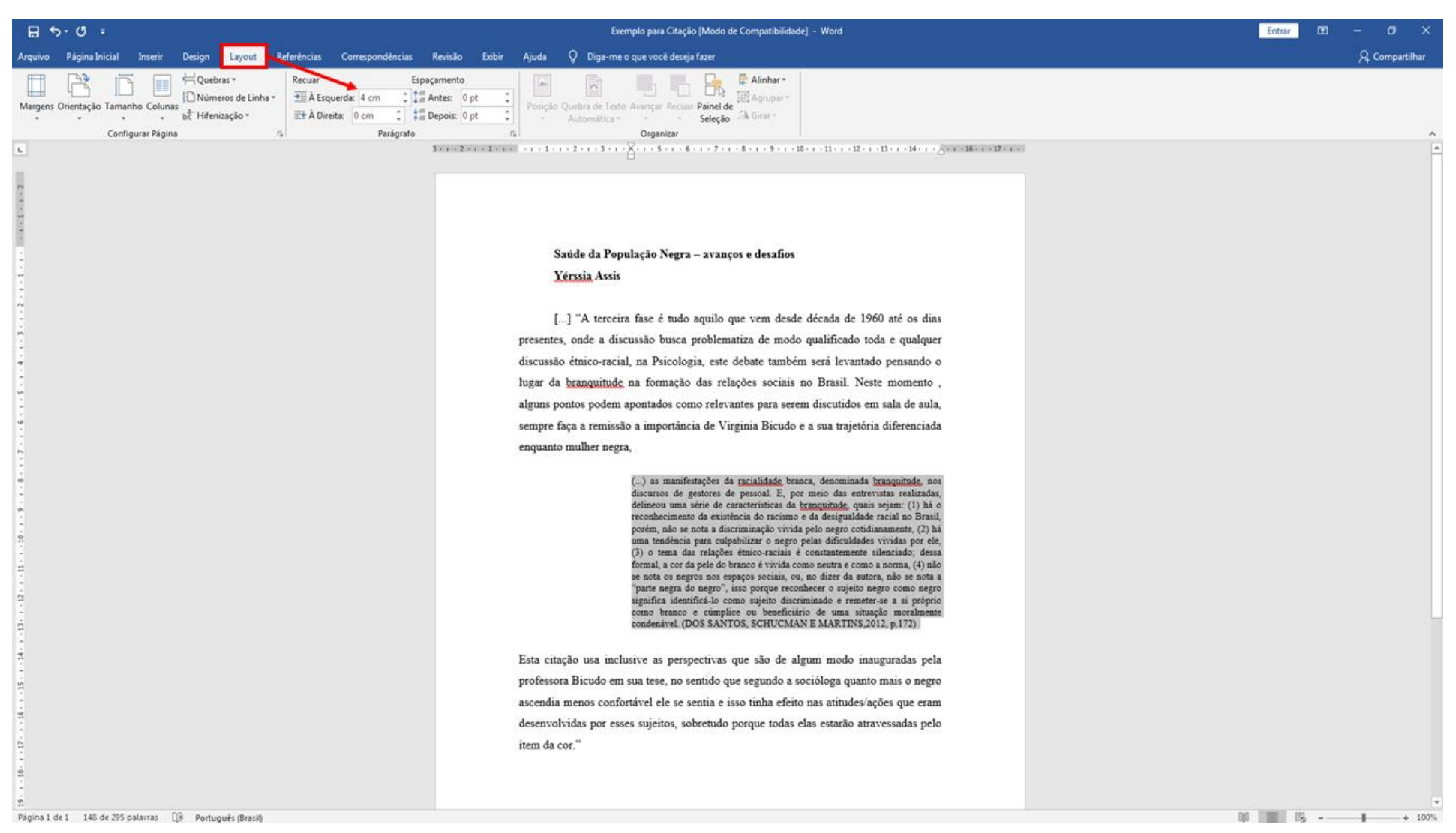

<span id="page-20-0"></span>Passo 1. Selecionar todo o parágrafo da citação; 2. Clicar em "Layout" e ajustar o recuo para 4 cm à esquerda.

## *Figura 7 – Inserindo Notas de Rodapé*

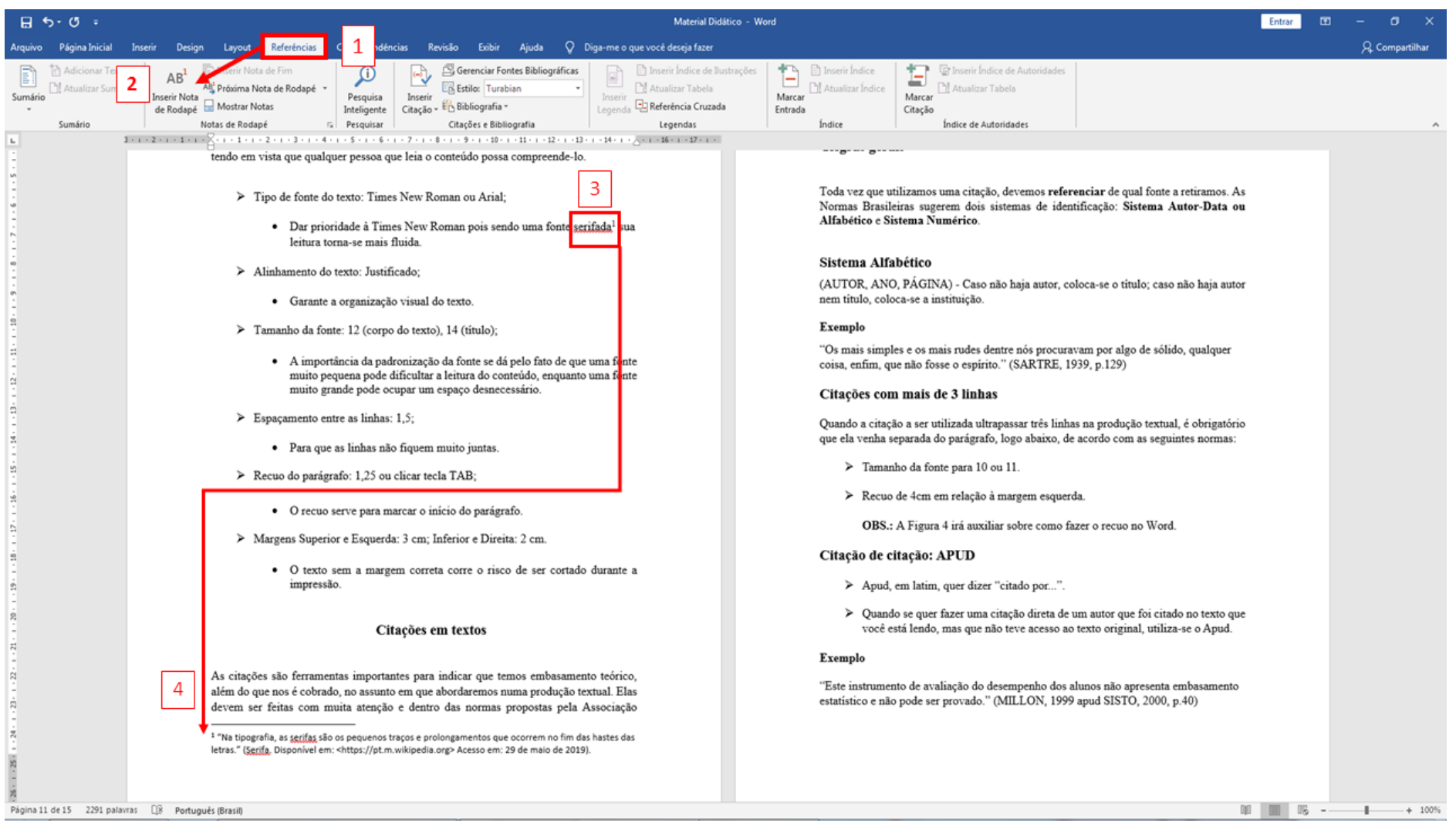

<span id="page-21-0"></span>Passo 1. Selecionar a palavra ou frase que se utilizará a nota de rodapé e ir em "Referências"; 2. Clicar na ferramenta "Inserir Nota de Rodapé"; 3. Automaticamente a ferramenta irá acrescentar a nota ao lado da palavra/frase; 4. Inserir a legenda e referência para a nota de acordo com as Normas da ABNT.

## <span id="page-22-0"></span>**Referências Bibliográficas**

**Citação Direta e Citação Indireta nas Regras – Normas ABNT** <https://www.normaseregras.com/normas-abnt/citacao-direta-indireta/> Acesso em: 27 de maio de 2019. p. 109-146.

DUARTE, Nancy. Seção 5 – Slides. In: **Apresentações convincentes**. Tradução de Marcelo Schild. Rio de Janeiro: Sextante, 2018.

EQUIPE WIX. **10 Dicas para Revolucionar Suas Apresentações no PowerPoint.** 2017. Disponível em: <https://pt.wix.com/blog/2017/06/10-dicas-pararevolucionar-suas-apresentacoes-no-powerpoint/>. Acesso em: 21 maio 2018.

**É necessário traduzir a citação de texto escrito em outro idioma? <**http://www.praticadapesquisa.com.br/2010/12/e-necessario-traduzir-citacao-detexto\_07.html>. Acesso em: 27 de maio de 2019.

**Guia ABNT 2018: formatar trabalho acadêmico dentro das normas. Disponível** em: <https://tecnoblog.net/236041/guia-normas-abnt-trabalho-academico-tcc/>. Acesso em: 23 de maio de 2019.

**Uso de Colchetes e Grifo em Citações** <https://www.recantodasletras.com.br/teorialiteraria/2407355>. Acesso em: 23 de maio de 2019.